# **TESTER SIECI LAN FS8117 Instrukcja Obsługi**

# **1. Informacje dotyczące bezpieczeństwa**

- Tester okablowania jest przeznaczony do użytku zgodnie z lokalnymi przepisami dotyczącymi użytkowania elektrycznego, należy unikać użytkowania w miejscach, w których nie można używać instalacji elektrycznych, takich jak szpital, stacja benzynowa itp. Tester okablowania jest przeznaczony do użytku zgodnie z<br>okalnymi przepisami dotyczącymi użytkowania elektrycznego<br>należy unikać użytkowania w miejscach, w których nie możn<br>używać instalacji elektrycznych, takich jak szpit
- ♦ Aby zapobiec pogorszeniu lub awarii funkcjonalności, produktu nie należy spryskiwać ani nawilżać.
- ♦ Odsłonięta część testera kabli nie powinna być narażona na kontakt z kurzem i cieczami.
- Podczas transportu i użytkowania zdecydowanie zaleca się unikanie gwałtownych uderzeń i wibracji testera, aby nie uszkodzić elementów i nie spowodować awarii.
- Nie zostawiaj testera samego podczas ładowania. Jeśli akumulator jest bardzo gorący, tester należy natychmiast odłączyć od źródła prądu. Tester nie powinien być ładowany przez ponad 10 godzin.
- Nie używaj testera w miejscach o wysokiej wilgotności. Gdy tester jest zawilgocony, natychmiast wyłącz zasilanie i odsuń inne podłączone kable.
- Tester okablowania nie powinien być używany w środowisku gazów palnych.
- Nie należy rozkręcać przyrządu, ponieważ żaden element wewnątrz nie może być naprawiony przez użytkownika.Jeśli demontaż jest rzeczywiście konieczny, prosimy o kontakt z technikiem naszej firmy.
- Przyrząd nie powinien być używany w środowisku o silnych zakłóceniach elektromagnetycznych.
- Nie dotykaj testera mokrymi rękoma ani wilgotnymi rzeczami.
- Nie używaj detergentu do czyszczenia, sugeruje się użycie suchej szmatki.Jeśli zabrudzenia nie da się łatwo usunąć, można użyć miękkiej ściereczki z wodą lub neutralnym detergentem.Tkanina powinna być odpowiednio dobrana.

# **2. Wprowadzenie**

# **2.1 Funkcje**

- 2,4-calowy ekran TFT-LCD, rozdzielczość 320x240
- Tryb cyfrowy kodu wtórnego, Filtruje szumy i fałszywe sygnały, szybko i łatwo lokalizuje kable.
- Zaawansowany test kabla UTP, testuje sekwencję, typ i zdalny zestaw kabla UTP, szybko wykrywa bliski, środkowy i daleki punkt uszkodzenia złącza kablowego RJ45.
- Test TDR kabla RJ45, test jakości, długości i tłumienia kabla.
- Port Flash, wyszukiwanie portu routera:
- Test PING, sprawdza czy port Ethernet kamery IP lub innego urządzenia sieciowego działa normalnie, czy adres IP jest poprawny. Caawansowany test kabla UTP, testuje sekwencję, typ i zdane zestaw kabla UTP, szybko wykrywa bliski, środkowy i dalek uszkodzenia złącza kablowego RJ45.<br>
• Test TDR kabla RJ45, test jakości, długości i łumienia kabla Port
- IP Scan, szybko odnajduje adres IP kamery IP lub innego sprzętu sieciowego, który jest podłączony do miernika.
- Stan łacza, szybko identyfikuje podłączony port sieciowy (10/100/1000M) i tryb dupleksu (pełny dupleks/pół-dupleks)
- Akumulator litowo-jonowy 3.7 V / 2000 mAh, po 3 godzinach ładowania, czas pracy trwa 18 godzin.

# **2.2 Zawartość**

- 1) Wielofunkcyjny tester kabli
- 2) Odbiornik , sonda , 8 szt, terminatorów zdalnych ID2-ID9
- 3) Zasilacz DC5V 1A
- 4) Kabel do ładowania micro USB
- 5) Kabel RJ45
- 6) Kabel RJ11
- 7) Kabel z zaciskiem krokodylkowym TDR
- 8) Polimerowa bateria litowo-jonowa (3,7 V DC 2000 mAh)<br>9) Instrukcja obsługi
- 

# **2.3 Wprowadzenie do interfejsu i funkcji**

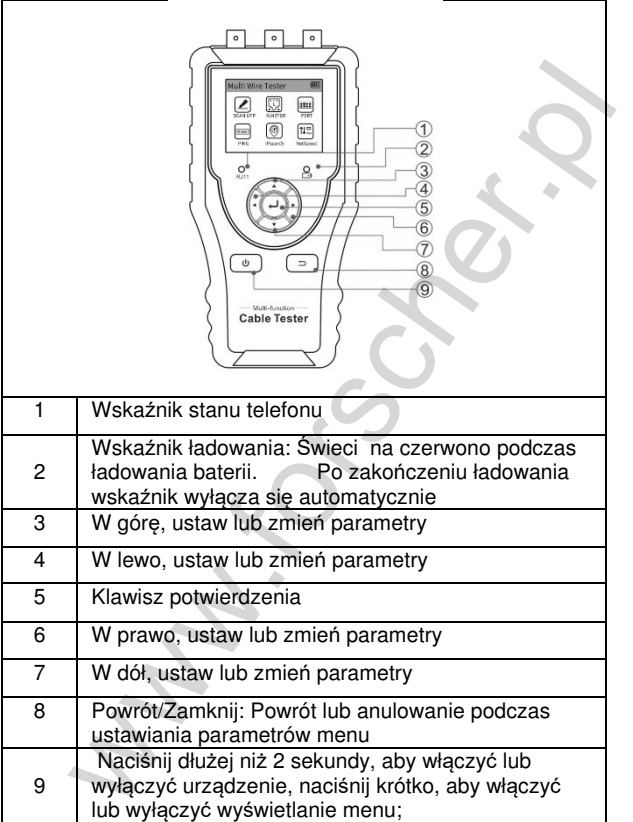

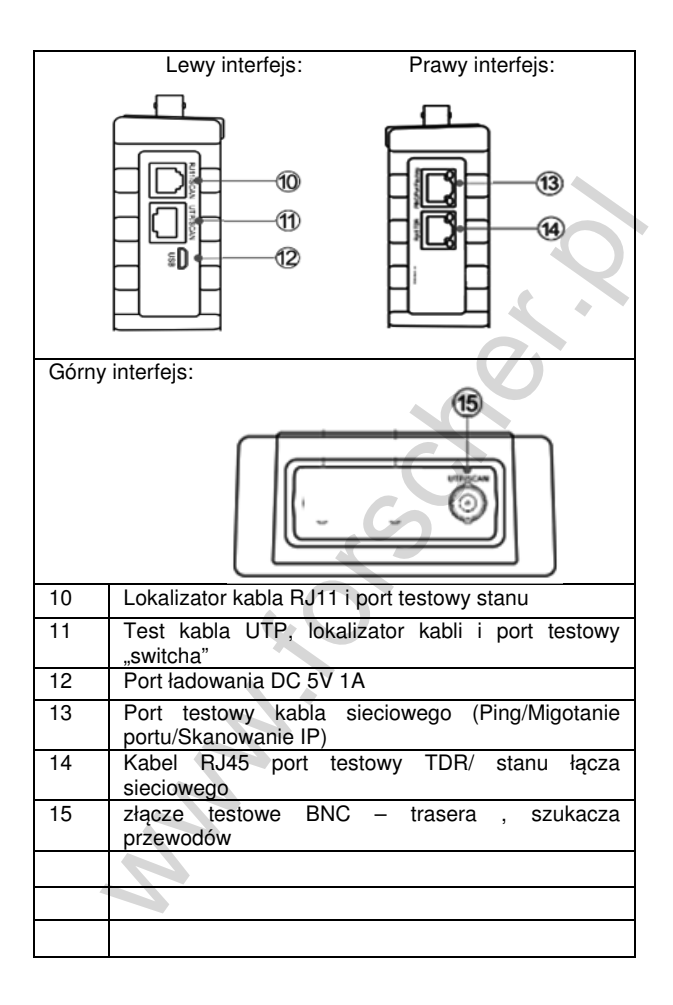

SONDA :

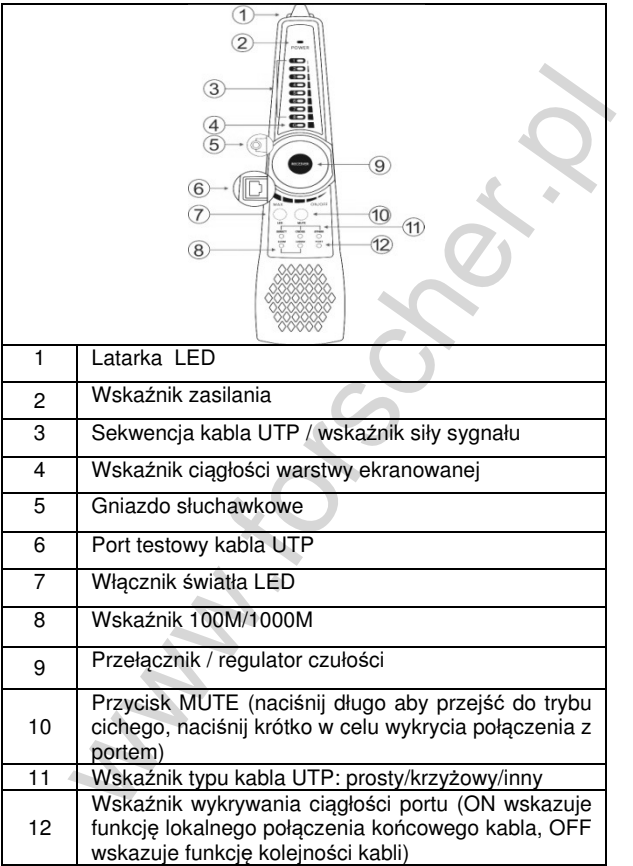

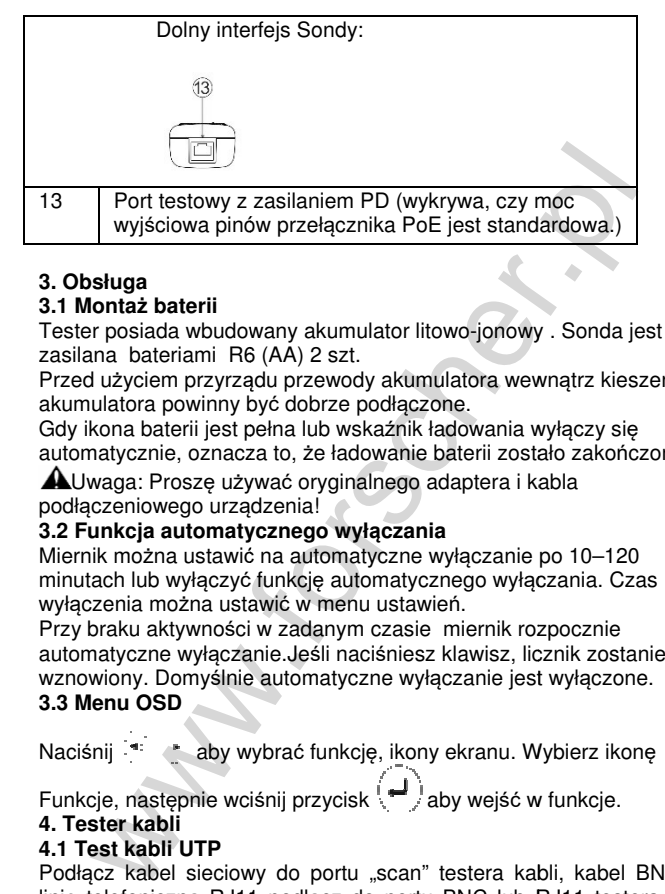

# **3. Obsługa**

## **3.1 Montaż baterii**

Tester posiada wbudowany akumulator litowo-jonowy . Sonda jest zasilana bateriami R6 (AA) 2 szt.

Przed użyciem przyrządu przewody akumulatora wewn ątrz kieszeni akumulatora powinny by ć dobrze podłączone.

Gdy ikona baterii jest pełna lub wska źnik ładowania wył ączy się automatycznie, oznacza to, że ładowanie baterii zostało zakończone.

Uwaga: Proszę używać oryginalnego adaptera i kabla podłączeniowego urządzenia! ▲■Uwaga: Proszę używać oryginalnego adaptera i kabla<br>podłączeniowego urządzenia!<br>3.2 Funkcja automatycznego wyłączania<br>Miernik można ustawić na automatyczne wyłączanie po 10–120

# **3.2 Funkcja automatycznego wył ączania**

minutach lub wyłączyć funkcję automatycznego wyłączania. czania. Czas wyłączenia można ustawi ć w menu ustawień.

Przy braku aktywności w zadanym czasie miernik rozpocznie automatyczne wyłączanie.Je śli naciśniesz klawisz, licznik zostanie wznowiony. Domyślnie automatyczne wyłączanie jest wyłączone. **3.3 Menu OSD** 

Naciśnij<sup>3</sup> aby wybrać funkcję, ikony ekranu. Wybierz ikonę

Funkcje, następnie wciśnij przycisk aby wejść w funkcje.

# **4. Tester kabli**

# **4.1 Test kabli UTP**

Podłącz kabel sieciowy do portu "scan" testera kabli, kabel BNC lub linię telefoniczną RJ11 podł ącz do portu BNC lub RJ11 testera kabli. Jeśli nie ma kabla poł połączeniowego, można u krokodylkowych, aby przypi ąć goły przewód miedziany. w funkcje.<br>abli, kabel BN<br>RJ11 testera można użyć zacisków

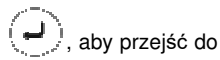

Wybierz funkcję "LAN Sonda", naciśnij klawisz interfejsu śledzenia kabli.

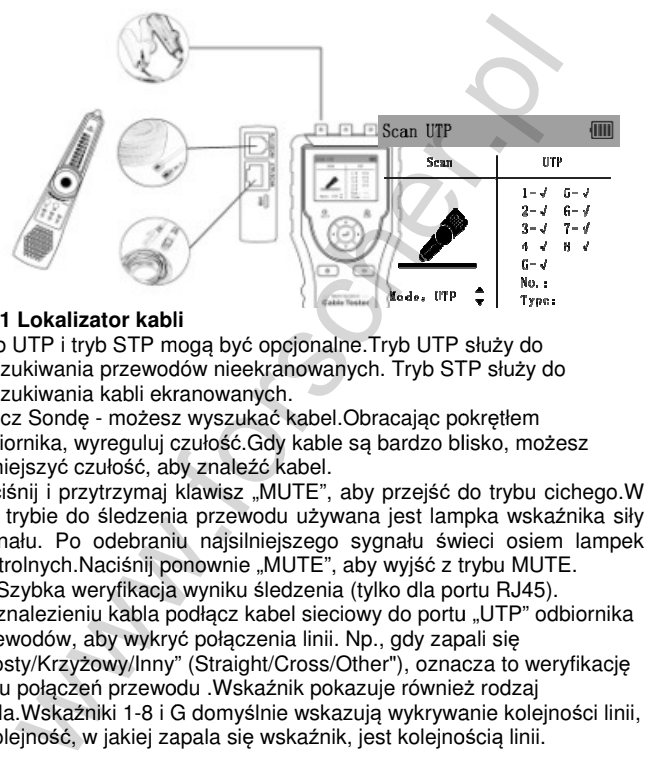

#### **4.1.1 Lokalizator kabli**

Tryb UTP i tryb STP mog ą być opcjonalne.Tryb UTP słu ży do wyszukiwania przewodów nieekranowanych. Tryb STP służy do wyszukiwania kabli ekranowanych.

wyszukiwania kabli ekranowanych.<br>Włącz Sondę - możesz wyszukać kabel.Obracając pokrętłem odbiornika, wyreguluj czułość.Gdy kable są bardzo blisko, możesz zmniejszyć czułość, aby znale źć kabel.

Naciśnij i przytrzymaj klawisz "MUTE", aby przejść do trybu cichego.W tym trybie do śledzenia przewodu używana jest lampka wskaźnika siły sygnału. Po odebraniu najsilniejszego sygnału świeci osiem lampek kontrolnych.Naciśnij ponownie "MUTE", aby wyjść z trybu MUTE. sygnału. Po odebraniu najsilniejszego sygnału świeci osiem<br>kontrolnych.Naciśnij ponownie "MUTE", aby wyjść z trybu MUTE<br>(1) Szybka weryfikacja wyniku śledzenia (tylko dla portu RJ45).

Po znalezieniu kabla podłącz kabel sieciowy do portu "UTP" odbiornika przewodów, aby wykryć połączenia linii. Np., gdy zapali się

"Prosty/Krzyżowy/Inny" (Straight/Cross/Other"), oznacza to weryfikację Typu połączeń przewodu .Wskaźnik pokazuje również rodzaj

kabla.Wskaźniki 1-8 i G domyślnie wskazują wykrywanie kolejno a kolejność, w jakiej zapala się wskaźnik, jest kolejnością linii.

(2) **Wykrywanie ciągłości przewodu Przy użyciu sondy** :

Podłącz kabel sieciowy do portu RJ45 sondy, drugi koniec kabla pozostaje nie podłączony Wciśnij "MUTE", gdy kontrolka portu się świeci, kontrolki 1-8 i G pokażą ciągłość linii złącza kablowego RJ45. Brak świecenia diody konkretnej linii oznacza przerwę w odległości 1 metra od złącza lub przerwę na samym złączu.

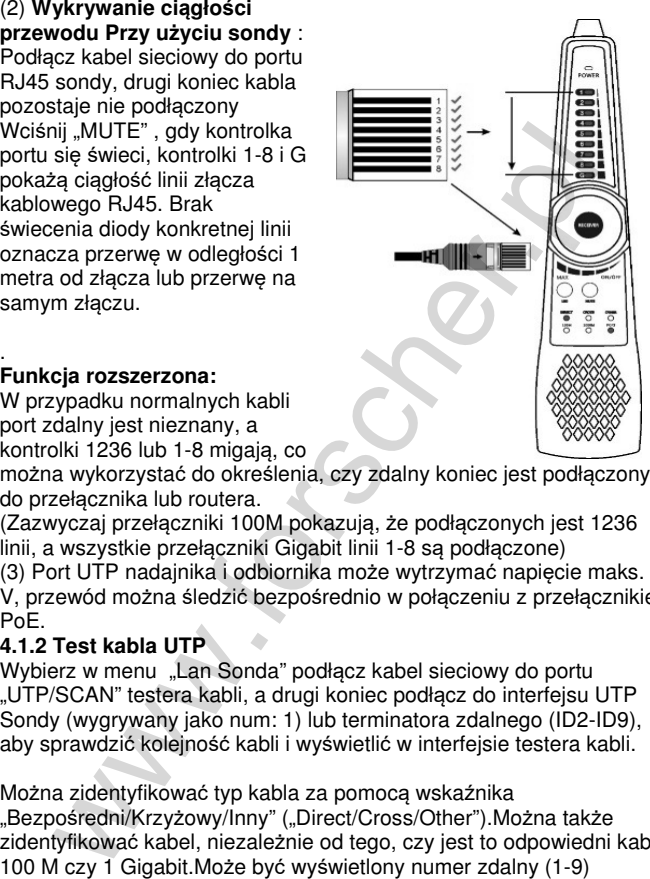

#### . **Funkcja rozszerzona:**

W przypadku normalnych kabli port zdalny jest nieznany, a kontrolki 1236 lub 1-8 migają, co

można wykorzystać do określenia, czy zdalny koniec jest podłączony do przełącznika lub routera.

(Zazwyczaj przełączniki 100M pokazują, że podłączonych jest 1236 linii, a wszystkie przełączniki Gigabit linii 1-8 są podłączone) (3) Port UTP nadajnika i odbiornika może wytrzymać napięcie maks. 60 V, przewód można śledzić bezpośrednio w połączeniu z przełącznikiem PoE.

# **4.1.2 Test kabla UTP**

Wybierz w menu "Lan Sonda" podłącz kabel sieciowy do portu "UTP/SCAN" testera kabli, a drugi koniec podłącz do interfejsu UTP Sondy (wygrywany jako num: 1) lub terminatora zdalnego (ID2-ID9), aby sprawdzić kolejność kabli i wyświetlić w interfejsie testera kabli.

Można zidentyfikować typ kabla za pomocą wskaźnika "Bezpośredni/Krzyżowy/Inny" ("Direct/Cross/Other").Można także zidentyfikować kabel, niezależnie od tego, czy jest to odpowiedni kabel 100 M czy 1 Gigabit. Może być wyświetlony numer zdalny (1-9)

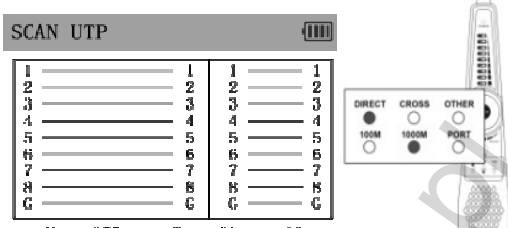

Wskaźniki 1-8 na urządzeniu śledzącym kable będą miga ć w kolejności

zgodnie z kolejnością kabli sieciowych, a typ kabla będzie wyświetlany za pomocą wskaźnika "Bezpośredni/Krzyżowy/Inny" ("Direct/Cross/Other").

# **Lokalizacja awarii kabla od strony testera / odbiornika:**

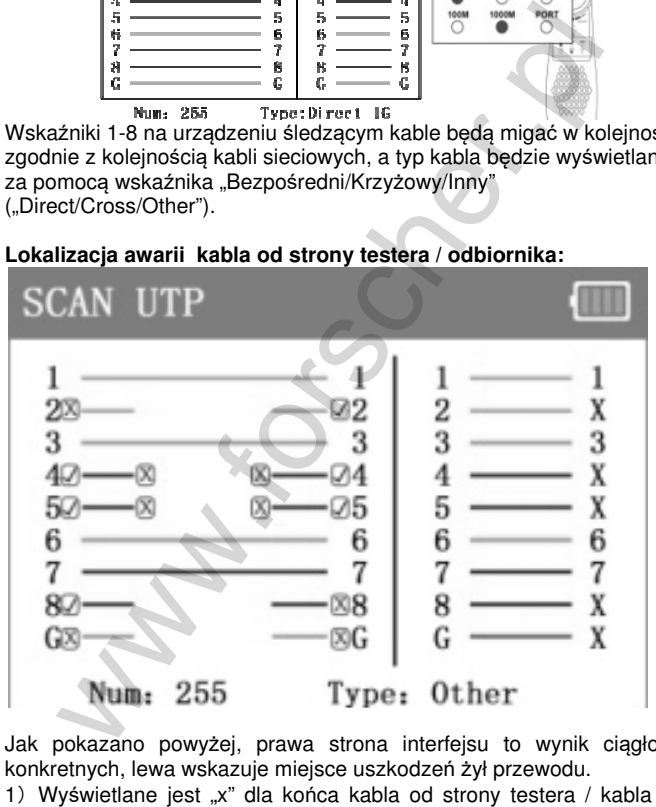

Jak pokazano powyżej, prawa strona interfejsu to wynik ciągłości konkretnych, lewa wskazuje miejsce uszkodze ń żył przewodu.

1) Wyświetlane jest "x" dla końca kabla od strony testera / kabla od strony odbiornika, oznacza to, że złącze RJ45 przewodów od strony testera kabli i odbiornika lub w odległości 1 metra od złącza RJ45 od strony testera kabli i od strony odbiornika jest uszkodzone.

2) W środkowej części sekwencji wyświetla się "x", oznacza to, że złącze kabla RJ45 od strony testera kabli/odbiornika przewodów jest normalne, a punkt przerwania znajduje się 1 metr od złącza kabla RJ45.

3) Środkowa część sekwencji nie jest komunikowana i nie wyświetla "x", oznacza to, że złącze kabla RJ45 od strony testera kabli / odbiornika przewodów jest uszkodzone.

#### **4.1.3 Wykrywanie zwarcia**

**Kabel nie podłączony od strony odbiornika:** W przypadku zwarcia kabla, wskaźnik linii zwarcia będzie migać. Po lewej stronie interfejsu, "√" oznacza, że złącze kabla RJ45 od strony testera kabla i od strony odbiornika jest poprawne, "x" oznacza, że złącza kabla RJ45 od strony testera kabla i od strony odbiornika kabla lub w odległości 1 metra od złącza kabla RJ45od testera kabli i odbiornika przewodów są uszkodzone.

Jak pokazano na poniższym rysunku, linie 7 i 8 są zwarte, złącze kablowe RJ45 dwóch kabli jest połączone, więc dwie linie wyświetlają<br>"√", a wskaźniki migaja.

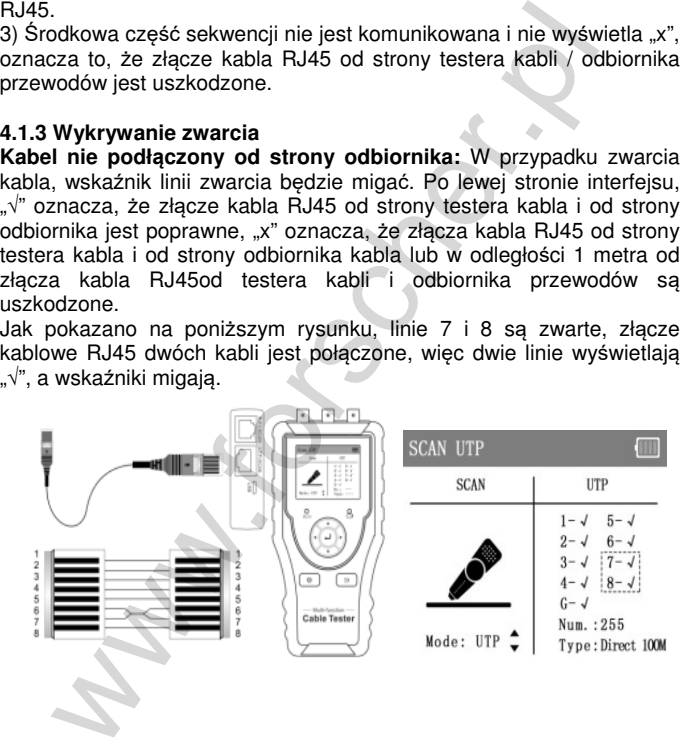

#### **Kabel podłączony od strony odbiornika ID lub sondy** :

Jeśli przewód ze zwarciem, podłączymy do testera a drugi koniec do testera a koniec do sondy lub terminatora zdalnego linia, zwarte żyły zostaną przedstawione jak pokazano na poni ższym obrazku.

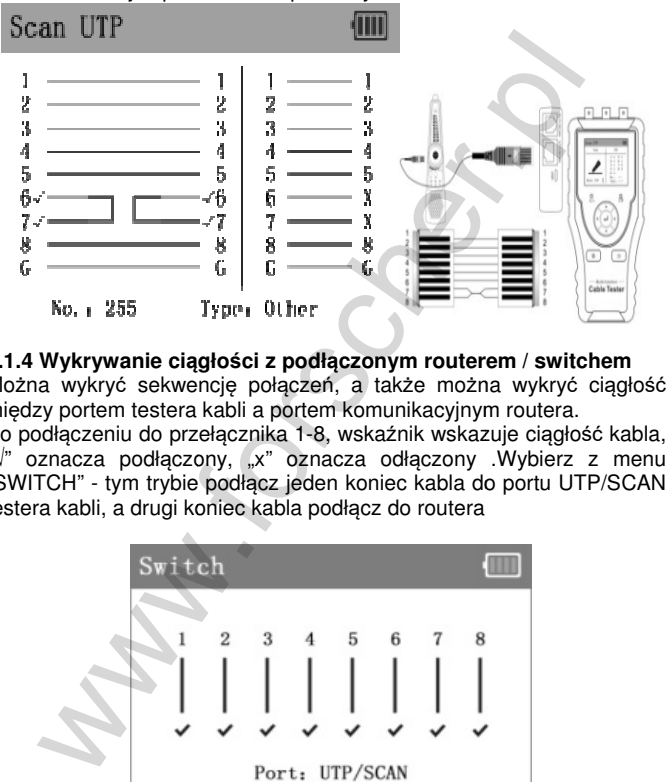

#### **4.1.4 Wykrywanie ciągło ciści z podłączonym routerem / switchem**

Można wykryć sekwencj ę połączeń, a także można wykry ć ciągłość między portem testera kabli a portem komunikacyjnym routera.

Po podłączeniu do przełącznika 1-8, wskaźnik wskazuje ciągłość kabla, "√" oznacza podłączony, "x" oznacza odłączony .Wybierz z menu "SWITCH" - tym trybie podłącz jeden koniec kabla do portu UTP/SCAN testera kabli, a drugi koniec k kabla podłącz do routera

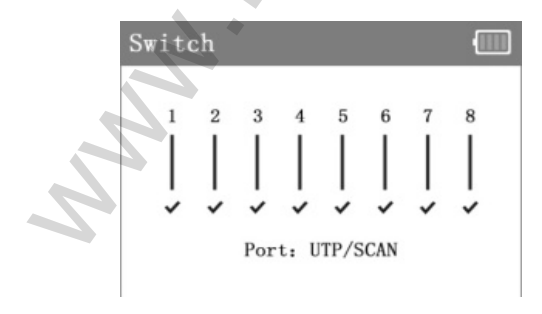

#### **4.2 Test TDR (pomiar odległości) kabla RJ45**

Podłącz kabel sieciowy do portu "RJ45 TDR" testera, z menu wybierz RJ45 TDR i wejdź do interfejsu.

**Pojedynczy test:** Sprawdź stan kabla, długość i tłumienie.

**Pętla :** W tym trybie tester nieprzerwanie testuje przewód oraz wyświetla uśredniony wynik pomiaru.

Status: Po połączeniu, ekran wyświetla "online", jeśli nie łączy się lub jest otwarty obwód, ekran wyświetla "obwód otwarty" ("open circuit"), jeśli para kabli jest zwarta, na ekranie wyświetla się "zwarcie" ("shortcircuit").

**Długość:** maksymalna długość testowanego kabla wynosi 180 metrów, można przetestować długość kabla gdy kabel jest w obwodzie otwartym lub zwarciu, jeśli ekran wyświetla "online", wynik testu byłby niedokładny.

**Tłumienie:** Wartość tłumienia będzie wyświetlana, gdy kabel ma ponad 10 metrów.

Wybierz w menu RJ45 TDR i wejdź do interfejsu. Można testować wbudowany kabel BNC, kabel sieciowy, kabel sterujący RVV, linię telefoniczną, kabel TVVB, itp. Można ustawić 4 grupy kabli zdefiniowanych przez użytkownika.

## **5. Test sieci**

#### **5.1 Port flash**

Podłącz kabel sieciowy do portu "PING/Port flash" miernika, z menu wybierz funkcję "Port"

Naciśnij przycisk "Start", tester IP wysyła unikalny sygnał, aby podłączony port LAN przełącznika migał. Jeśli tester i przełącznik PoE są dobrze połączone, port LAN przełącznika POE miga ze specjalną częstotliwością, jeśli nie, na porcie LAN nie ma żadnych zmian. : W tym trybie tester nieprzerwanie testuje przewód oraz<br>
ietla usfedniony wynik pomiaru.<br>
ietla usfedniony wynik pomiaru.<br>
s: Po połączeniu, ekran wyświetla "ohline", jeśli nie łączy s<br>
twarty obwód, ekran wyświetla "obwó

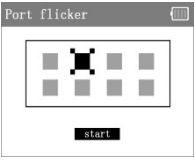

**Zastosowanie:** Tester wyśle specjalne sygnały powodujące migotanie podłączonego portu LAN z określoną częstotliwością, co umożliwi instalatorom łatwe i szybkie odnalezienie podłączonego kabla Ethernet. Ta funkcja może zapobiec omyłkowemu włożeniu lub odłączeniu

nieodpowiadającego kabla w celu sztucznego przerwania poł ączenia sieciowego.

# **5.2 PING**

Podłącz kabel sieciowy do portu "PING/Port flashing" miernika, w menu nieodpowiadającego kabla w celu sztucznego przerwania połączenia<br>sieciowego.<br>**5.2 PING**<br>Podłącz kabel sieciowy do portu "PING/Port flashing" miernika, w menu<br>wybierz funkcję "PING". Naciśnij klawisz lewo-prawo, aby wejść ustawiania IP. zmienić adres IP, rozmiar pakietu, czas pakietu pakietu, ustawiania IP. zmienić adres IP, rozm<br>parametr liczby pakietu wysłania, itp.

Naciśnij klawisz góra - dół aby dostosować wartość, naciśnij klawisz + ; aby rozpocząć testowanie;

Jeśli kamera IP lub urządzenie sieciowe nie są poprawnie skonfigurowane lub nie są podłączone, pojawi się komunikat "Błąd sieci" ("network failed"), numer pakietu wysłanego i odebranego to 0, sieci" ("network failed"), numer pakietu wysłanego i odebranego to 0,<br>100% utraty pakietów.Jeśli tester połączy się z urządzeniem, wyświetli się "sieć połączona" ("network succeeded"), numery wysłanego i się "sieć połączona" ("network succeeded"), numery wysłane<br>odebranego pakietu są takie same, mają 0% utraty pakietów. viania IP. zmienić adres IP, rozmiar pakietu, czas pakietu,<br>nent liczby pakietu wysłania, itp.<br>nent liczby pakietu wysłania, itp.<br>nij klawisz góra - dól aby dostosować wartość, naciśnij klaw<br>papocząć testowanie;<br>kamera IP

**Zastosowanie:** Testowanie PING to najbardziej konwencjonalne konwencjonalne narzędzia do debugowania sieci.Słu ży do sprawdzania, czy podł ączona kamera IP lub port Ethernet innego urz ądzenia sieciowego działa normalnie, a adres IP jest poprawny .Pierwszy pakiet danych mo że zostać utracony po rozpoczęciu testu.- Nie jest to błąd sieci.

## **5.3 Wyszukiwanie IP**

Podłącz kabel sieciowy do portu "PING/Port flashing" miernika, naciśnij Podłącz kabel sieciowy do portu "PING/Port flashing" i<br>przycisk ikony "IP Skan" i wejdź do interfejsu aplikacji.

Naciśnij klawisz lewo prawo aby wybrać funkcję "Ustaw IP", naciśnij H, aby ustawić adres IP testera, adres IP testera musi być tym samym segmentem sieci co skanowany sprz ęt sieciowy, wybierz "Skanuj" i segmentem sieci co skanowany sprzęt sieciowy, wybierz "Skanuj" i<br>naciśnij klawisz potwierdzenia, a następnie możesz szybko wyszukać Adres IP kamery IP lub innego sprzętu podłączonego do testera.

#### **5.4 Prędkość Internetu nternetu**

Podłącz kabel sieciowy do portu "RJ45" miernika, naciśnij przycisk ikony "Szybk.Lan"" i wejdź do interfejsu aplikacji.

Tester podłączony do testowanej kamery IP lub urządzenia Ethernet, u góry ekranu wyświetla komunikat "sieć połączona succeeded"), może automatycznie wykry ć i zidentyfikowa ć informacje, takie jak szybkość połą czenia i tryb dupleksu. połaczona" ("network

# **7. Pozostałe funkcje**

#### **7.1 Ustawienia**

Naciśnij ikonę "Ustawienia" i przejdź do interfejsu aplikacji, naciśnij przycisk góra-dół , aby wybra ć funkcję. Naciśnij klawisz klawisz prawo-lewo

, aby dostosować wartość, naciśnij klawisz <u>J</u>, aby zapisać i wyjść, naciśnij klawisz ·· , aby anulować i wyjść z ustawień.

**Automatyczne wyłączanie:** Można ustawić automatyczne wył ączanie miernika na 10–120 minut lub wyłączyć funkcję automatycznego wyłączania.Jeśli użytkownik nie u żyje testera w ustawionym czasie, miernik zostanie wyłączony.

**Język:**Polski i angielski i angielski

## **7.2 Test zasilania PoE PoE**

Podłącz testowany przewód do portu: "Ping/PortFlashing" testera Z menu wybierz funkcję "Test POE" Wciśnij "ENTER" Na ekranie zostaną wyświetlone zmierzone wartości napięć.

# **Wykrywanie zasilania zasilania PoE przy pomocy Sondy**

Przełącznik PoE lub zasilacz PSE jest podłączony do portu "PD" odbiornika przewodu, jeżeli kontrolka się świeci, oznacza to, że wyjście napięciowe PoE działa prawidłowo. Istnieją 2 kontrolki portu "PD". Podczas testowania pinów użytych do zasilania przełącznika PoE, jeśli kontrolka 1236(zielona) jest włączona , oznacza to, że przełącznik PoE dostarcza zasilanie przez pin 1236. Jeśli kontrolka 4578 (żółta) jest włączona, oznacza to, że przełącznik PoE dostarcza zasilanie przez piny 4578. włączona, oznacza to, że przełącznik PoE dostarcza zasilanie przez<br>piny 4578.<br>Jeśli kontrolki 1236 i 4578 są włączone, oznacza to, że urządzenie jest ekranu wyświetla komunikat "sieć połączona" ("<br>eeded"), może automatycznie wykryć i zidentyfikować infa<br>iak szybkość połączenia i tryb dupleksu.<br>**zostałe funkcje**<br>**zostałe funkcje**<br>**zostałe funkcje**<br>**zostałe funkcje**<br>**zost** 

zasilane przez piny 1236 i 4578. Jeśli lampka kontrolna się świeci, oznacza to niestandardowe PoE.Je standardowe PoE. miga, jest to Obsługuje również urządzenia zasilające 24V i 48V PoE.Jasność lampy 24V PoE jest odpowiednio ciemna, a jasność diody 48V PoE jest odpowiednio jasna.

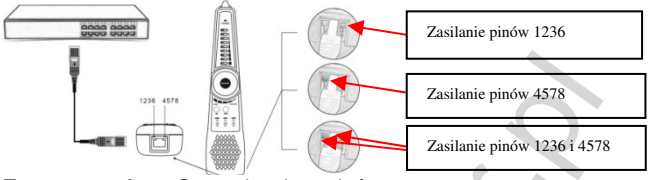

**Zastosowanie:** Sprawdzenie pinów

użytych do zasilania w przełączniku PoE lub innym urządzeniu, aby uniknąć braku zasilania lub uszkodzenia kamery lub innych urządzeń.

#### **7.3 Status telefonu**

**Wykrywanie stanu telefonu:** W przypadku wykrycia stanu telefonu wyłącz tester okablowania .Gdy lampka wskaźnika RJ11 miga telefon dzwoni, lampka wskaźnika świeci - telefon jest w stanie gotowości, lampka wskaźnika nie świeci, telefon jest podniesiony.

**Wykrywanie biegunowości dodatniej/ujemnej:** Wyłącz tester kabli, użyj czerwonego i czarnego zacisku krokodylkowego RJ11, aby przypiąć kabel.Jeśli lampka kontrolna jest czerwona, oznacza to, że czerwony zacisk przewodu jest dodatni, a czarny zacisk przewodu jest ujemny.Jeśli kontrolka świeci na zielono, oznacza to, że zacisk czarnego przewodu jest dodatni, a czerwony zacisk przewodu ujemnego. Im wyższy poziom, tym wskaźnik jest jaśniejszy, im niższy poziom, wskaźnik jest ciemniejszy. **Example 12**<br> **Example 1236 i 4578**<br> **Example 2001 (Sproker)**<br> **Example 2001 (Sproker)**<br> **Example 1236 i 4578**<br> **Example 2011 (NDF)**<br> **Example 2012 is the property of the property of the property of the state in the<br>
<b>Exam** 

# **8. Specyfikacja**

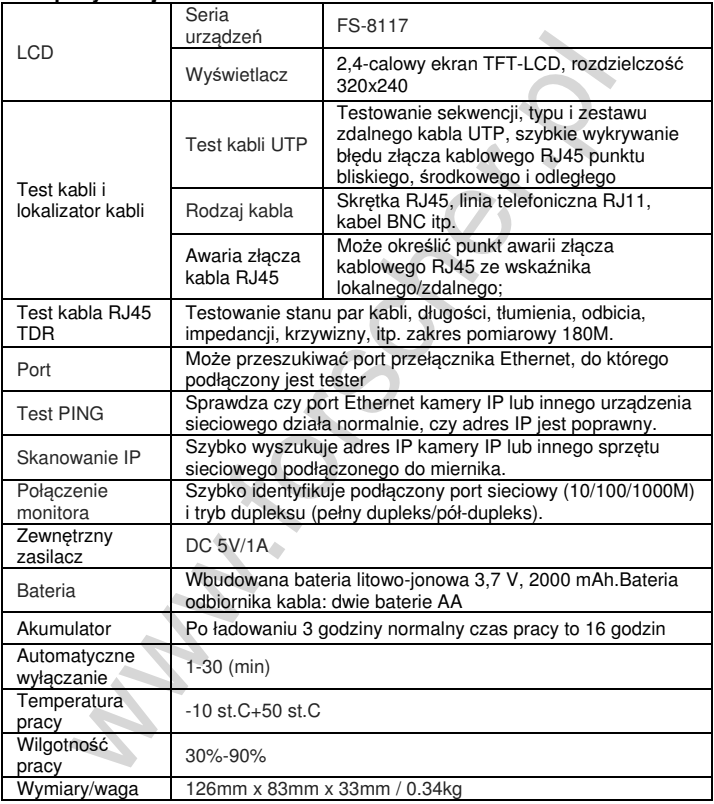